# <span id="page-0-0"></span>**RED connect - Anmeldung**

#### [Download Handbuch RED connect](https://www.redmedical.de/wp-content/uploads/RED-connect-Handbuch.pdf)

Organisatoren (wie bspw. Ärztinnen und Ärzte) verwenden RED connect, um Termine für Videosprechstunden zu vergeben oder Änderungen an den Stammdaten vorzunehmen.

Sollten Sie sich noch nicht registriert haben, dann müssen Sie dies zuerst tun [RED connect - Registrierung](https://hilfe.redmedical.de/display/RH/RED+connect+-+Registrierung).

Your browser does not support the HTML5 video element

Um eine Videosprechstunde zu planen oder durchzuführen, müssen Sie sich zunächst in RED connect anmelden. Dazu öffnen Sie Ihren Webbrowser (z. B. Chrome, Firefox, Safari) und geben die URL [https://arzt.redmedical.de](https://arzt.redmedical.de/) ein. Teilnehmer/innen (bspw. Patientinnen und Patienten) melden sich unter [https](https://video.redmedical.de/) [://video.redmedical.de/](https://video.redmedical.de/) an

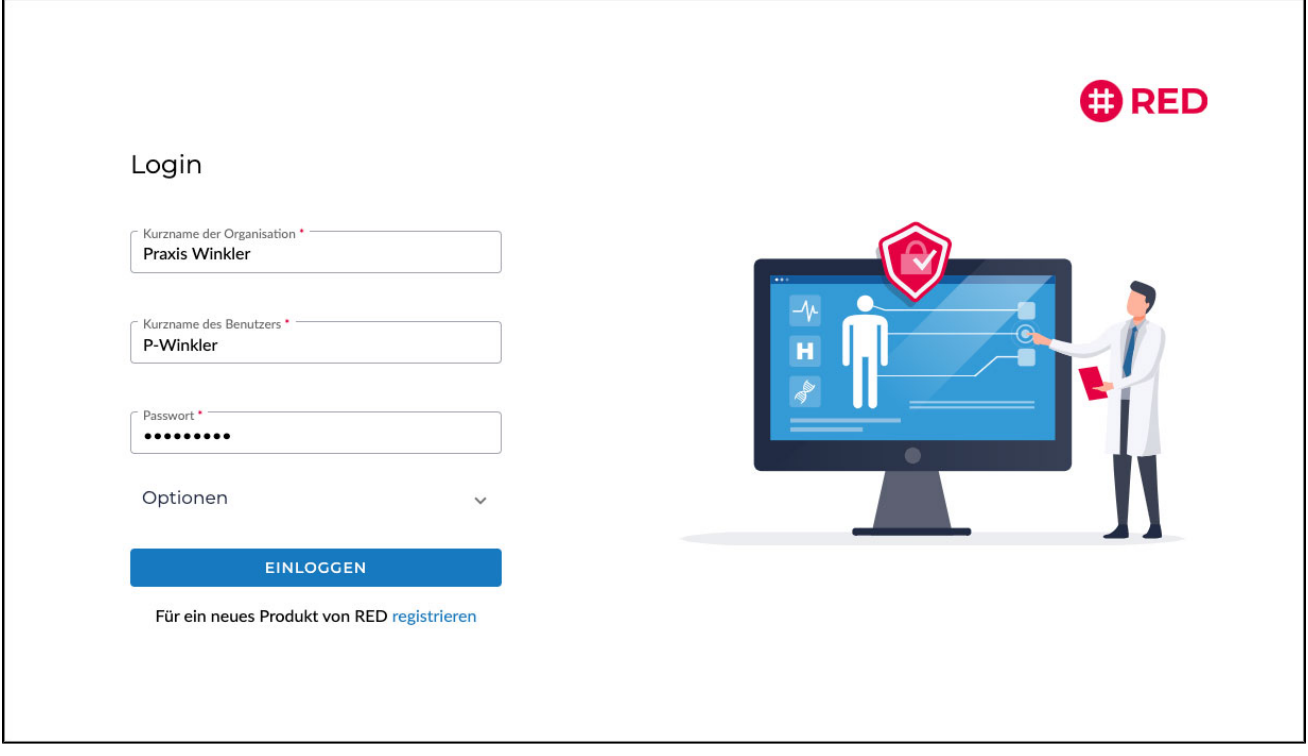

**Kurzname der Organisation** - in dieses Feld müssen Sie den Kurznamen der Organisation eingeben, um RED Medical mitzuteilen, für welche Organisation Sie arbeiten möchten. Der Kurzname Ihrer Organisation wurde bei der [Registrierung von RED connect](https://hilfe.redmedical.de/display/RH/RED+connect+-+Registrierung) festgelegt.

**Benutzername und Passwort** - mit Ihrem Benutzernamen teilen Sie dem System mit, wer Sie sind; mit Ihrem persönlichen Passwort zeigen Sie dem System dann, dass Sie es auch wirklich selbst sind.

Ihr persönliches Passwort ist ein Geheimnis, dass nur Ihnen bekannt sein darf. Gerät Ihr Passwort in die falschen Hände, kann das ernste O Konsequenzen haben. Ihr Passwort ist umso sicherer, je länger und komplizierter es ist. Es erhöht die Sicherheit, wenn Sie Ihr Passwort in regelmäßigen Abständen wechseln [Sicherer Arbeitsplatz](https://hilfe.redmedical.de/display/RH/Sicherer+Arbeitsplatz)

**Optionen** - RED kann den Kurznamen und den Benutzernamen auf diesem Gerät speichern. Damit erspart RED Ihnen die Eingabe bei der nächsten Anmeldung. Die Speicherung erfolgt im lokalen Speicher des Webbrowsers. Verwenden Sie Sicherheitseinstellungen des Browsers, mit denen der Speicher z.B. beim Schließen des Webbrowsers geleert wird, kann die Vorbelegung von Kurz- und Benutzernamen nicht genutzt werden.

### Hilfe bei Problemen

Beim Login in die RED connect Videosprechstunde kann eine Fehlermeldung auftreten, wenn sie Ihre Anmeldedaten nicht korrekt eingegeben haben.

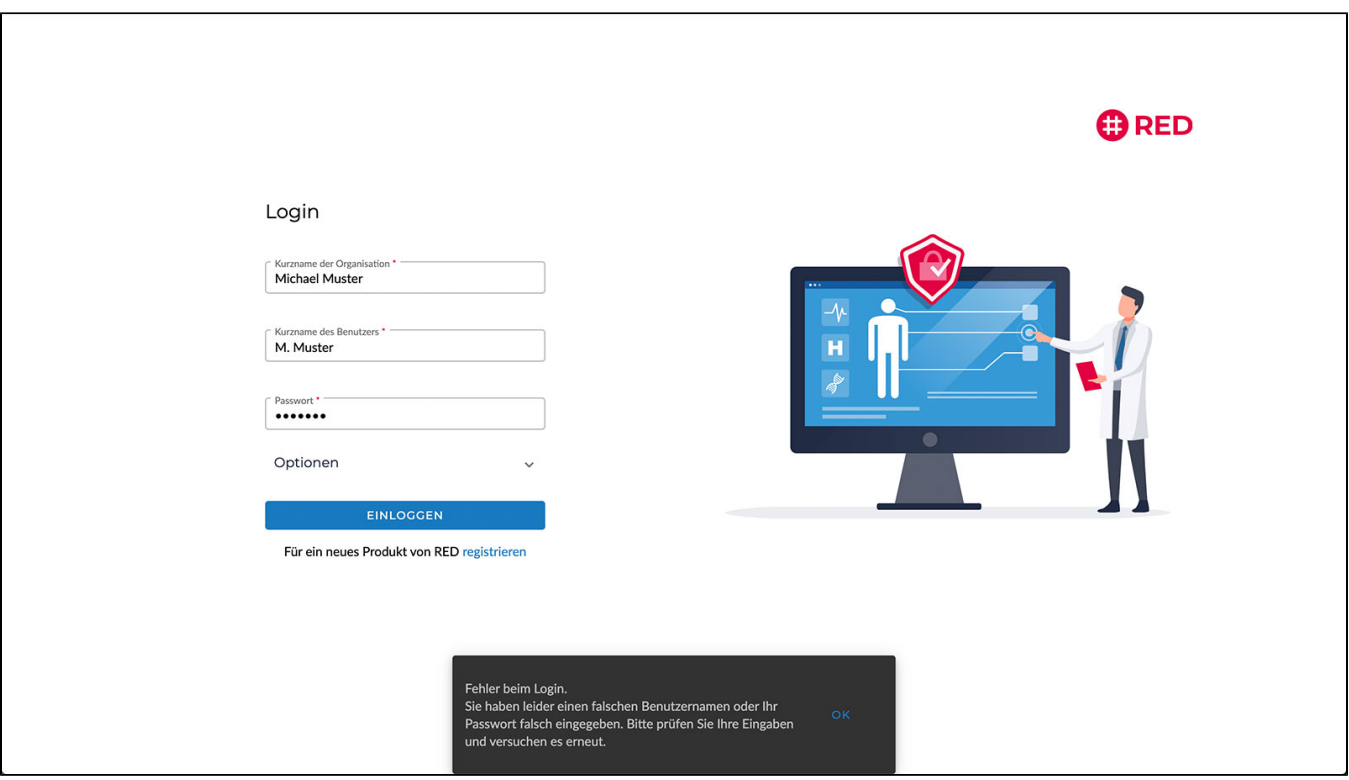

Die Fehlermeldung bezieht sich auf eine der drei Eingaben für Kurznamen der Organisation, Kurznamen des Benutzers oder das Passwort. Häufige Probleme hierbei sind

- Verwechselung bei Groß- und Kleinschreibung
- **Das eingegebene Passwort hat mehr als 32 Zeichen**
- $\blacksquare$ Leerzeichen, die am Anfang oder Ende der Kurznamen versehentlich eingegeben wurden
- anstelle der Kurznamen wird der volle Name von Benutzer oder Organisation eingegeben

Sollten Sie Ihre Zugangsdaten nicht mehr zur Hand haben, kontaktieren Sie uns bitte.

Sie haben nach der Installation unseren RED Commander heruntergeladen und installiert. Dieser ist nur ein Hilfsprogramm, den wir verwenden, um Ihren Arbeitsplatz eindeutig zu erkennen. Die Videosprechstunde selbst öffnen Sie immer in Ihrem Webbrowser, indem Sie die URL<https://arzt.redmedical.de> aufrufen und [sich mit Ihren Zugangsdaten anmelden.](#page-0-0)

Lesezeichen werden in Webbrowsern verwendet, um Webseiten oder Applikationen wie RED medical oder die RED connect Videosprechstunde schnell wieder aufzurufen. Um ein Lesezeichen zu setzen, rufen Sie in der Adresszeile Ihres Browsers die gewünschte Webseite auf (z.B. [https://arzt.redmedical.](https://arzt.redmedical.de) [de](https://arzt.redmedical.de))

# **Chrome**

Klicken Sie auf den kleinen Stern rechts in der Adresszeile. Es öffnet sich ein Fenster, in dem Sie den Namen des Lesezeichens festlegen können.

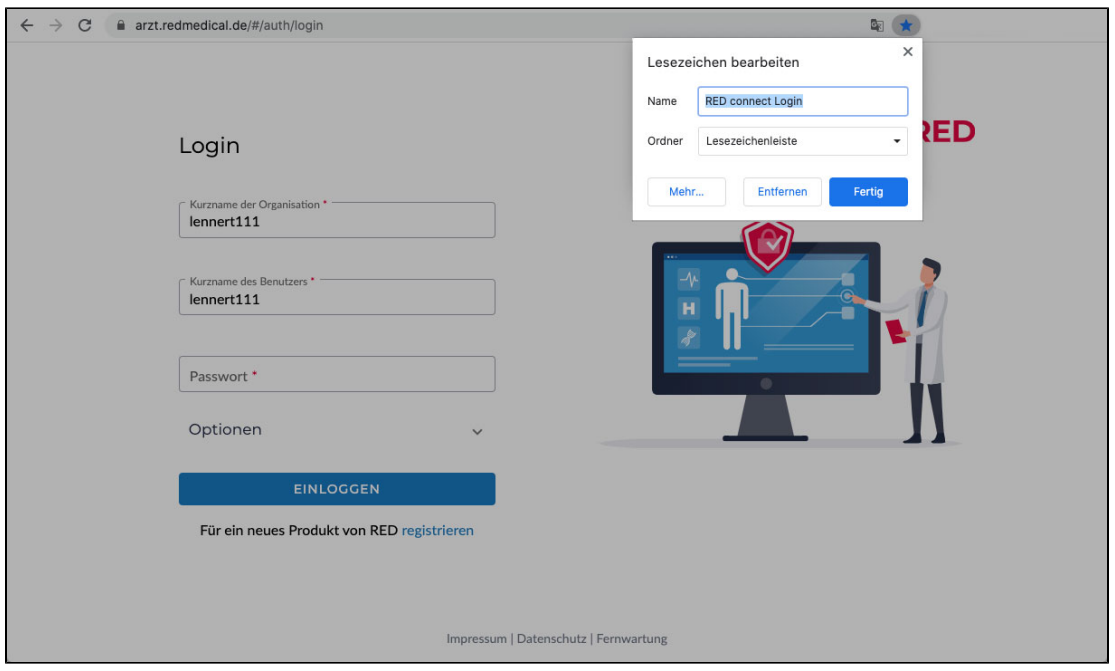

# **Firefox**

Klicken Sie auf den kleinen Stern rechts in der Adresszeile. Es öffnet sich ein Fenster, in dem Sie den Namen des Lesezeichens festlegen können.

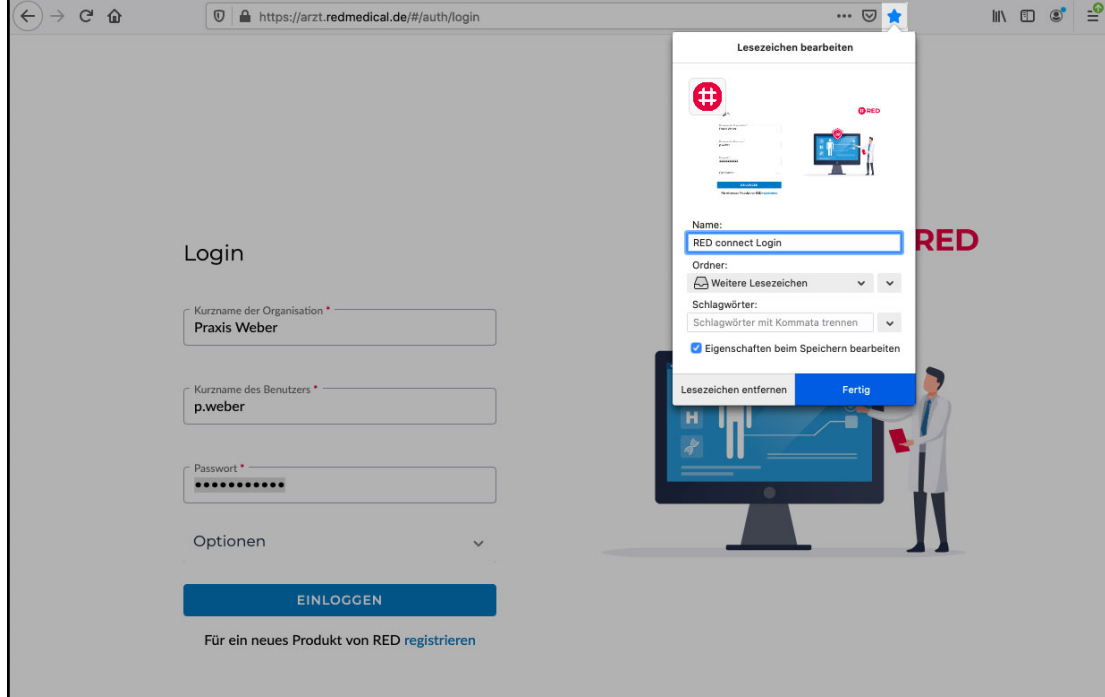

Diese Meldung erscheint, wenn Sie sich in der Videosprechstunde unter<https://video.redmedical.de> anmelden und einen falschen Zugangscode angeben. Für jeden Termin wird ein eigenes Paar von Zugangscodes erzeugt. Ein Zugangscode ist für Sie als Arzt oder Ärztin bestimmt, der andere für Ihren Patienten oder Ihre Patientin. Die Fehlermeldung **Zugangscode unbekannt** erscheint, wenn Sie einen Code (z.B. durch Schreibfehler) eingegeben haben, den es nicht gibt.

Die Zugangscodes für die entsprechende Videosprechstunde finden Sie in der Detailansicht des jeweiligen Termins.

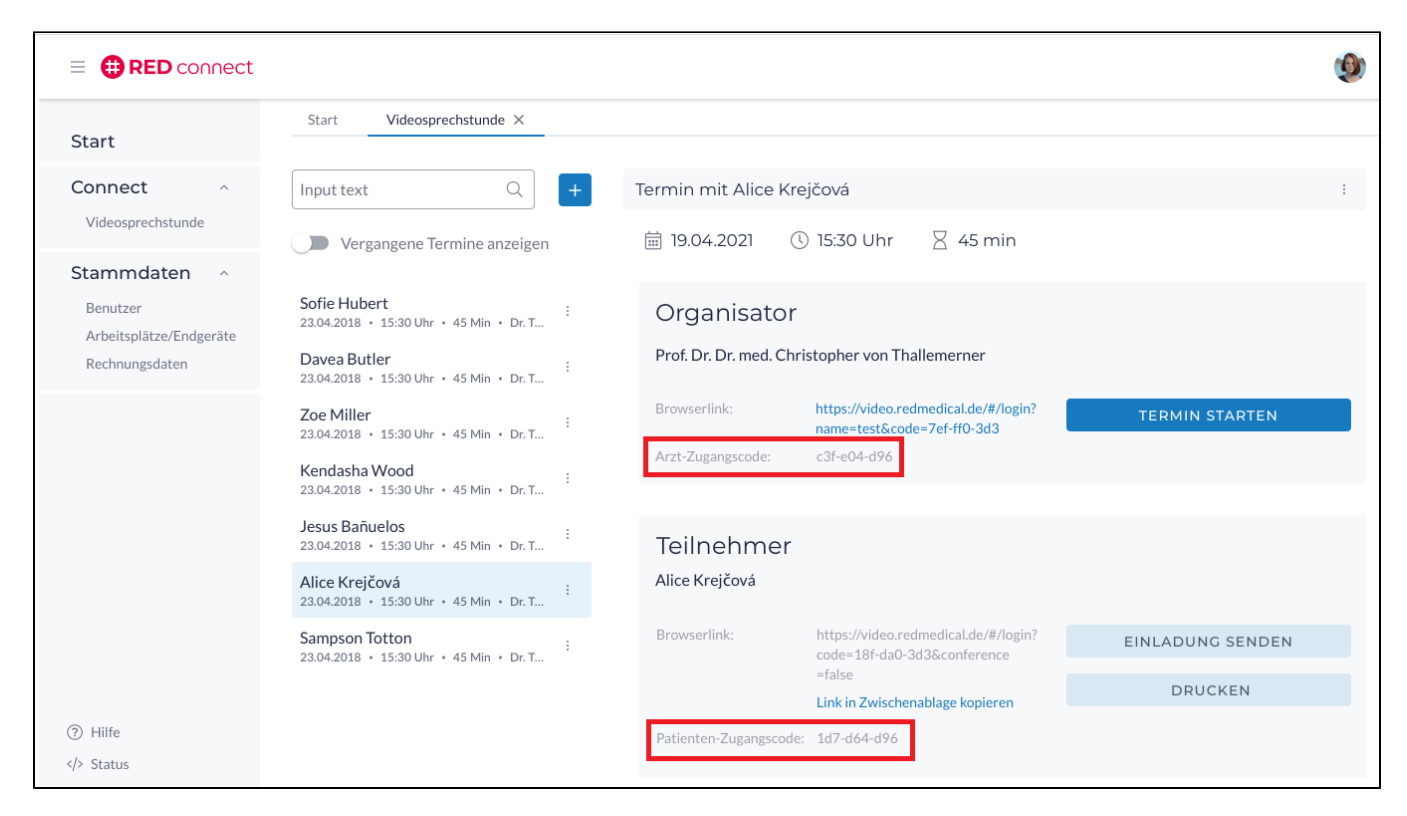

Möchten Sie sich anmelden, um z.B. Termine zu vergeben, rufen Sie <https://arzt.redmedical.de> auf und [melden sich mit Ihren Zugangsdaten an](#page-0-0).

Aufgrund der besonderen Sicherheitsarchitektur von RED (Ende-zu-Ende-Verschlüsselung) haben wir keinen Zugriff auf Ihre Passwörter und können selbst auch keine Passwörter erzeugen - sonst hätten wir ja die Möglichkeit, über diesen Umweg doch auf Ihre patientenbezogenen Daten zuzugreifen. Wenn Sie das Passwort nicht mehr erinnern, dann bleibt Ihnen nur die Möglichkeit, sich neu zu registrieren. Sie können die gleichen Daten verwenden, nur der Kurzname der Praxis muss anders sein, da dieser nur einmal verwendet werden kann.